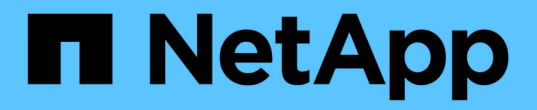

### **E** メール通知の設定 SnapManager for SAP

NetApp April 19, 2024

This PDF was generated from https://docs.netapp.com/ja-jp/snapmanager-sap/windows/task-configuremail-server-for-a-repository.html on April 19, 2024. Always check docs.netapp.com for the latest.

# 目次

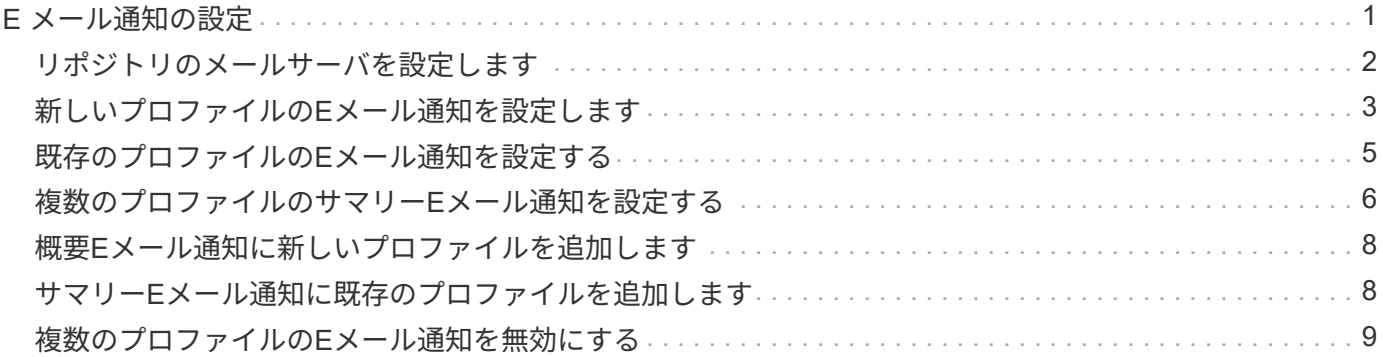

# <span id="page-2-0"></span>**E** メール通知の設定

SnapManager を使用すると、プロファイルで実行されたデータベース処理の完了ステー タスに関する E メール通知を受け取ることができます。SnapManager によって E メー ルが生成され、データベース処理の完了ステータスに基づいて適切な処理を実行できる ようになります。E メール通知の設定はオプションパラメータです。

個々のプロファイルの E メール通知をプロファイル通知として設定したり、リポジトリデータベース上の複 数のプロファイルについてサマリー通知として設定したりできます。

• プロファイル通知 \*

個々のプロファイルについて、成功したデータベース処理と失敗したデータベース処理の両方を記載した E メールを受信することができます。

デフォルトでは、失敗したデータベース処理については E メール通知が有効になっています。

• サマリー通知 \*

概要通知では、複数のプロファイルを使用して実行されたデータベース処理に関する概要 E メールを受信で きます。毎時、毎日、毎週、または毎月の通知を有効にできます。

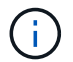

SnapManager 3.3 以降では、通知の送信に必要なホストサーバを指定した場合にのみ、サマリ ー通知が送信されます。3.3 より前のバージョンから SnapManager をアップグレードした場 合、通知概要設定でホストサーバを指定していないと通知が送信されないことがあります。

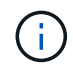

Real Application Clusters (RAC)環境にあるデータベースの1つのノードにリポジトリを作 成して概要通知を有効にした場合、あとで同じリポジトリをデータベースの別のノードに追加 すると、概要通知 E メールが 2 回送信されます。

プロファイルレベルの通知またはサマリー通知のいずれかを一度に使用できます。

SnapManager を使用すると、プロファイルで実行された次のデータベース処理に関する E メール通知を有効 にできます。

- プライマリストレージにバックアップを作成します
- バックアップをリストアする
- クローンを作成します
- バックアップを検証します

E メール通知を有効にしてプロファイルを作成または更新したら、無効にすることができます。E メール通知 を無効にすると、プロファイルで実行されたこれらのデータベース処理に対する E メールアラートが受信さ れなくなります。

受信した E メールには、次の詳細が記載されています。

• バックアップ、リストア、クローンなど、データベース処理の名前

- データベース処理に使用するプロファイル名
- ホスト・サーバの名前
- データベースのシステム ID
- データベース処理の開始時刻と終了時刻
- データベース処理のステータス
- エラーメッセージ(存在する場合
- 警告メッセージ(存在する場合)

次の項目を設定できます。

- リポジトリのメールサーバ
- 新しいプロファイルの E メール通知です
- 既存のプロファイルの E メール通知
- リポジトリ内の複数のプロファイルに関する電子メール通知のサマリー

E メール通知は、コマンドラインインターフェイス( CLI )とグラフィカルユーザインターフ ェイス( GUI)の両方から設定できます。

### <span id="page-3-0"></span>リポジトリのメールサーバを設定します

SnapManager を使用すると、 E メールアラートの送信元のメールサーバの詳細を指定 できます。

このタスクについて

SnapManager を使用すると、送信元の E メールサーバのホスト名または IP アドレスと、 E メール通知を必 要とするリポジトリデータベース名の E メールサーバのポート番号を指定できます。メールサーバのポート 番号は、 0~65535 の範囲で設定できます。デフォルト値は 25 です。E メールアドレスの認証が必要な場合 は、ユーザ名とパスワードを指定できます。

E メール通知を処理するホストサーバの名前または IP アドレスを指定する必要があります。

ステップ

 $(i)$ 

1. Eメールアラートを送信するようにメールサーバを設定するには、次のコマンドを入力します。

[\* SMSAP notification set -sender -email\_email\_address\_-mailhoster\_mailport\_[-authentication -username\_username\_password\_password\_]-repository -port\_repo\_repo\_port\_repo\_repo\_repo\_repo\_repo\_repo\_repo\_repo\_repo\_repo\_repo\_repo\_repo\_repo\_na me\_host\_name\_host-login-username\_repo\_username \*

このコマンドの他のオプションは、次のとおりです。

[`-force `]

[quiet `|-verbose ]

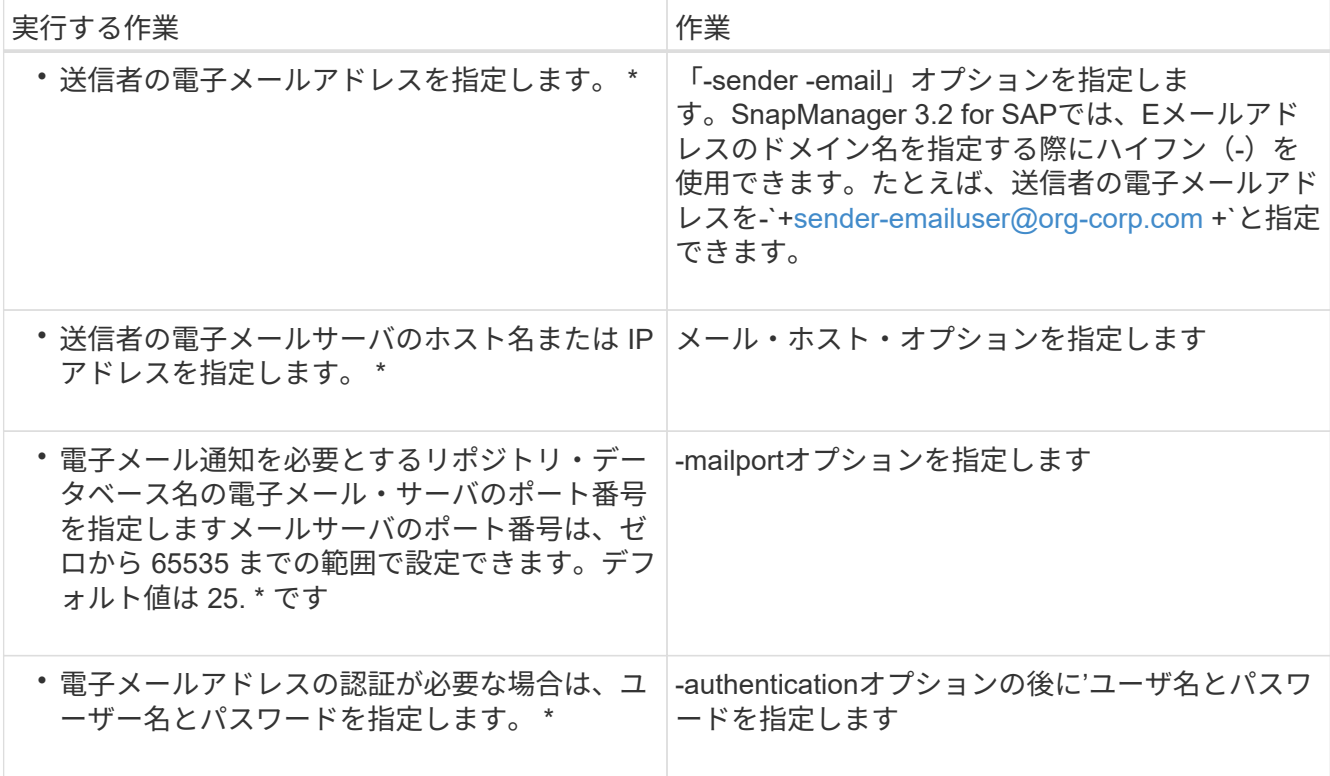

次の例は、メールサーバを設定します。

smsap notification set -sender-email admin1@org.com -mailhost hostname.org.com -mailport 25 authentication -username admin1 -password admin1 -repository -port 1521 -dbname SMSAPREPO -host hotspur -login -username grabal21 -verbose

### <span id="page-4-0"></span>新しいプロファイルの**E**メール通知を設定します

新しいプロファイルを作成する場合、データベース処理が完了したときに E メール通知 を受け取るようにを設定できます。

必要なもの

• アラートの送信元 E メールアドレスを設定する必要があります。

• 複数の E メールアドレスを指定する場合は、カンマで区切って指定する必要があります。

カンマと次の E メールアドレスの間にスペースを入れないようにしてください。

 $(i)$ 

一連の E メールアドレスは二重引用符で囲む必要があります。

ステップ

1. 次のコマンドを入力します。

`\* SMSAP profile create -profile create -profile *profile*[-profile-password\_profile\_profile\_profile\_name\_hosthost\_repo\_repo\_repo\_repo\_repo\_repo\_repo\_repo\_repo\_repo\_repo\_repo\_repo\_repo\_repo\_repo\_repo\_rep o\_username -database\_name -host\_drman\_password-drman [ dra\_db\_host\_name]/<hourly\_schedule\_db1\_db\_host\_host\_host\_domain>コマンド[-drman\_passworddrman\_drman [-drman\_password-drman [-drman\_drman\_username]-admin\_passworddrman dm host password-drman [-drman drman password]-dailyrman password-drman *tm\_dm\_host\_name [-count\_n*][-duration *m*]][-weekly[-count\_m\_]][-duration\_n\_][-duration \_ m\_]][-duration comment *m*]][-snapname=pattern\_pattern\_pattern\_]][-protect [][subject address email address email address address\*][durs1\_email\_address\_address\_email\_address\*

このコマンドの他のオプションは、次のとおりです。

[`-force `]

 $\left( \cdot \right)$ 

[quiet `|-verbose ]

SnapManager では、 E メールアドレスが最大 1000 文字までサポートされます。

プロファイルを使用して(アーカイブログの個別バックアップを作成するために)データファイルとアー カイブログファイルのバックアップを作成し、データファイルのバックアップの作成に失敗した場合は、 データバックアップとアーカイブログのバックアップではなく、処理名としてデータバックアップが送信 されます。データファイルおよびアーカイブログファイルのバックアップ処理が成功すると、出力は次の ようになります。

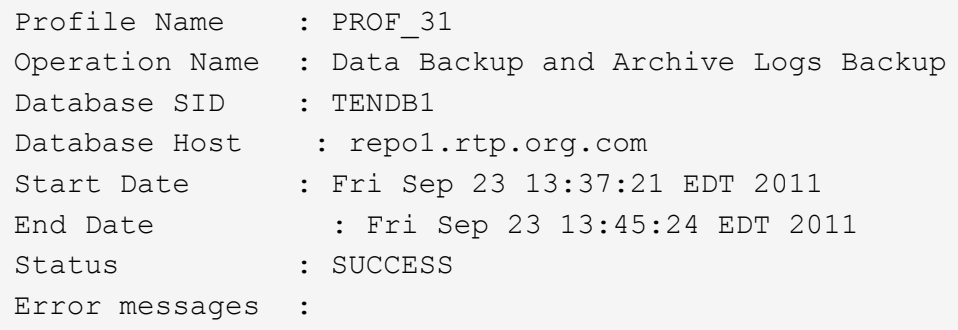

新しいプロファイルの電子メールの件名をカスタマイズします

新しいプロファイルを作成するときに、そのプロファイルの電子メールの件名をカスタ マイズできます。

このタスクについて

E メールの件名は、 \ { profile } \ { operation-name } \ { db-sid } \ { db-host} \ { start-date } \ { end-date } \_\ { status } パターンを使用してカスタマイズするか、独自のテキストを入力してくださ い。

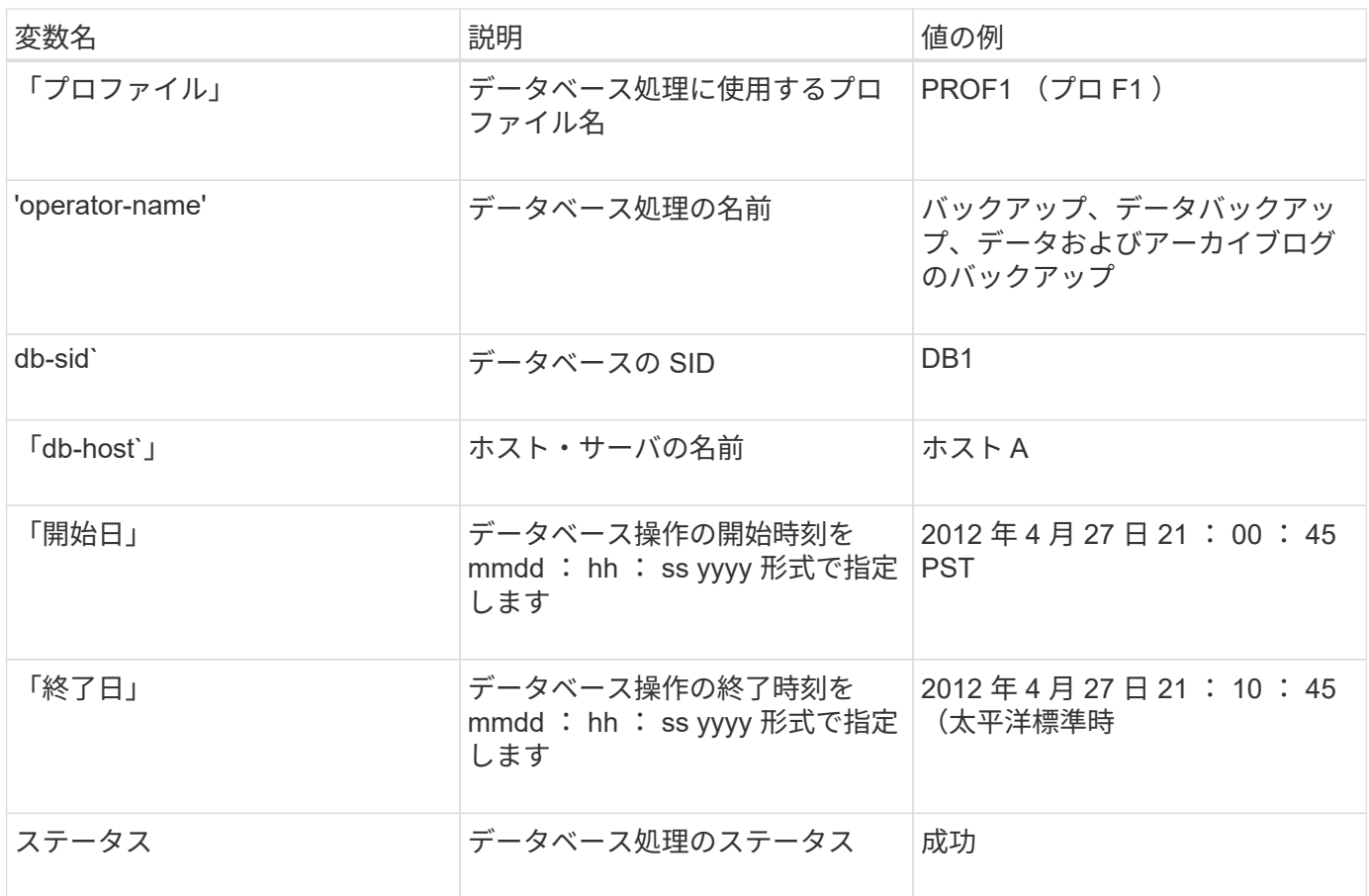

変数に値を指定しないと、SnapManager に「Missing value (s)-subject'」というエラーメッセージが表示され ます。

#### ステップ

1. 次のコマンドを入力します。

`\* SMSAP profile create -profile create -profile *profile*[-profile\_profile\_password\_]-repository -dbname\_repo\_repo\_repo\_host\_name\_host\_host\_port

-port\_repo\_repo\_repo\_repo\_repo\_repo\_repo\_repo\_repo\_repo\_repo\_username

-host db1 db host db1 host db1 host db1 host db1 host db1 [-drd db sid drman host password] -retura[RMANパスワード[-drman *tmp\_password\_tmp\_host\_name]\_password-drman [-drman [* dry\_username }rman\_password-drman\_password-drman\_db host\_name]日間[-drman\_db\_host\_name]日 間[-drman\_host\_name]*host\_name}rman [-drman\_password-drman\_db1\_db\_rman\_db1\_db\_rman\_db n*][duration *m*]][-weekly [-count n ][-duration *m*]][-monthly [-duration n m ][-duration *m*]][-comment *comment*][-snapname=][-notification[-durse-subject\_email\_address1\_email\_address\*

### <span id="page-6-0"></span>既存のプロファイルの**E**メール通知を設定する

プロファイルを更新する場合は、データベース処理が完了したときに E メール通知を受 け取るようにを設定できます。

#### 必要なもの

• アラートの送信元 E メールアドレスを設定する必要があります。

• アラートの送信先となる E メールアドレスは 1 つまたは複数入力する必要があります。

複数のアドレスをカンマで区切って指定できます。カンマと次の E メールアドレスの間にスペースを入れ ないようにしてください。必要に応じて、 E メールに件名を追加することもできます。

一連の複数の E メールアドレスを二重引用符で囲む必要があります。

ステップ

 $(i)$ 

1. 次のコマンドを入力します。

<sup>\*</sup> SMSAPプロファイルupdate -profile update\_profile [-profile-password\_profile\_password\_l[databname\_db\_dbname\_host\_host\_[-sid\_][-login-username db username password db password db password db port II{-rman duration]}[[{-rman\_passwordretura[-dran-count]コマンド[RMANパスワード[-drman\_duration[-drman\_drman\_duration|}][日間][RMANパ スワード[RMANパスワード[RMANパスワード[RMAN 持続時間*] [-duration\_m*]][-comment\_comment\_][snapname -pattery\_pattery\_][[][][][][][][][][][][][][][][-notification[-success -email\_address1\_,*email\_address2* -subject\_pattery\_pattery][-failure-email\_email\_address1\_,*subject\_address1*][ dee subject email address address\*

「success」オプションを使用すると、成功したデータベース操作についてのみ通知を受け取り、「 failure」オプションを使用して、失敗したデータベース操作についてのみ通知を受信できます。

既存のプロファイルの**E**メールの件名をカスタマイズします

SnapManager では、既存のプロファイルを更新することで、そのプロファイルの E メ ールの件名のパターンをカスタマイズできます。このカスタマイズされた件名パターン は、更新されたプロファイルにのみ適用されます。

ステップ

1. 次のコマンドを入力します。

`\* SMSAP profile update -profile update\_profile\_[-profile-password\_profile\_password\_][ databname\_db\_dbname\_host\_host\_[-sid\_][-login-username db\_username\_db\_password\_db\_password\_db\_password\_port\_host][{-rman\_duration]/*trman-day] password-drman [-day][*日間*[RMAN*パスワード*[RMAN*パスワード*[RMAN*パスワード*[RMAN*パスワー ド*[RMAN*パスワード*[RMAN*パスワード*]*月間持続時間 *\_n*][-duration *m*]][-comment\_comment\_][-snapname -pattern\_][[-protect [-policy\_policy\_policy\_policy\_policy\_policy\_name\_]]|[-noprotect]][-notification[ email\_email\_address1\_address1\_,*email\_address2\_subject\_address\_email\_address\_email\_address\_emai l\_address\_email\_address\_email\_address\*]-*

*email\_address\_email\_email\_email\_address\_email\_address\_email\_email\_email\_address\_address\_email\_ email\_address\_email\_email\_address\_address\_email\_email\_email\_address\_email\_address\_address\_addr ess*

## <span id="page-7-0"></span>複数のプロファイルのサマリー**E**メール通知を設定する

SnapManager では、リポジトリデータベースの複数のプロファイルについて、サマリー E メール通知を設定できます。

このタスクについて

SnapManager サーバホストを通知ホストとして設定し、そこから受信者に概要通知 E メールを送信できま す。SnapManager サーバのホスト名または IP アドレスが変更された場合は、通知ホストも更新できます。

E メール通知が必要なスケジュール時間はどれでも選択できます。

- Hourly : 1 時間ごとに E メール通知を受信します
- Daily :毎日 E メール通知を受信します
- 毎週: E メール通知を毎週受信します
- Monthly : E メール通知を毎月受信します

プロファイルを使用して実行した処理に関する通知を受け取るには、 1 つの E メールアドレスまたはカンマ で区切った E メールアドレスのリストを入力する必要があります。複数の E メールアドレスを入力する場合 は、カンマと次の E メールアドレスの間にスペースを入れないようにしてください。

Ť. 一連の複数の E メールアドレスを二重引用符で囲む必要があります。

SnapManager では、次の変数を使用して、カスタマイズした E メールの件名を追加できます。

- データベース処理に使用するプロファイル名。
- データベース名
- データベースの SID
- ホスト・サーバの名前
- yyyymmdd : hh : ss 形式のデータベース処理の開始時間です
- yyyymmdd : hh : ss 形式のデータベース処理の終了時間
- データベース処理のステータス

カスタマイズされた件名を追加しない場合、SnapManager に「Missing value-subject'」というエラーメッセ ージが表示されます。

ステップ

1. 次のコマンドを入力します。

`\* SMSAP通知update -summary-notification-repository

-port\_repo\_repo\_repo\_repo\_repo\_repo\_repo\_repo\_repo\_repo\_repo\_repo\_repo\_host\_-login-username repo\_repo\_repo\_repo\_username *email\_address1*,*email\_address2\_address2*-frequency{-daily-time\_daily time\_daily|file2|weekday\_notifications\_file2|weekly-time\*-profile2|weekly-timeどれ かのホスト時間|7\*proday\_time\*|weekday\_pro別に 週次通知{0/1|7|host|file2|weekday\_time\*-profiles|weekly-time|weeklytime|host|file2|weekly-time\*-pro別に|アツ ウチ|7|アツ フロシー|file2|file2|アツ フロシー|file2|weekly-time\*|

```
このコマンドの他のオプションは、次のとおりです。
```

```
[-force `][-noprompt`]
```
[quiet `|-verbose ]

smsap notification update-summary-notification –repository –port 1521 –dbname repo2 –host 10.72.197.133 –login –username oba5 –email-address admin@org.com –subject success –frequency -daily -time 19:30:45 –profiles sales1 -notification-host wales

### <span id="page-9-0"></span>概要**E**メール通知に新しいプロファイルを追加します

リポジトリ・データベースのサマリー・メール通知を設定した後'サマリー通知に新しい プロファイルを追加するには'summary notification'コマンドを使用します

ステップ

1. 次のコマンドを入力します。

\* SMSAP profile create -profile profile\_profile\_name\_[-profile-passwordpassword profile profile name hostrepository\_repo\_repo\_repo\_repo\_repo\_repo\_repo\_repo\_repo\_repo\_port\_repo\_repo\_re po\_repo\_repo\_repo\_repo\_repo\_repo\_username -port\_repo\_repo\_repo\_repo\_repo\_db\_host\_domainname\_host\_db1\_host\_db1\_db\_host\_db 1\_db\_dba\_host\_db1\_db\_dba\_login]-admin\_db1\_db\_←srman\_password-drman [ drman dm login password-drman drman drman passworddrman drman domain password-drman drman [-drman passworddrman dm domain domain password-drman dm domain password-drman passworddrman drman password-drman drman [-drmanパスワード[-drmanパスワード[-drmanパスワー ド[-drman\_password-drman\_ -count *n*][-duration *m*]][-weekly-count\_n\_][-duration *m*]][-monthly-count\_n\_][-duration *m*]][-duration\_m\_]][-comment\_]][-snapname= pattern pattern pattern ][][][][][][-summary-notification]\*``

このコマンドの他のオプションは、次のとおりです。

[`-force `]

[quiet `|-verbose ]

### <span id="page-9-1"></span>サマリー**E**メール通知に既存のプロファイルを追加します

SnapManager を使用すると、既存のプロファイルを概要 E メール通知に追加し、その プロファイルを更新できます。

ステップ

1. 次のコマンドを入力します。

```
* SMSAPプロファイルupdate -profile update profile profile name [-profile-
password-password_profile_password_]-repository-
dbname_repo_repo_repo_repo_repo_repo_repo_repo_host_host_-
port_repo_repo_repo_repo_repo_repo_repo_repo_repo_repo_repo_db_dbname_host_db1
host db1 db host db1 db host db1 db dba login]-
db_db_host_db1_db_host_db1_db_domain_srman_password-drman [-drman_password-
```
drman [-drman\_password-drman\_db1\_db\_< username [-drman\_password-drman\_db1\_db\_< username [-drman\_db1\_db\_< username }rman\_db1\_db\_db\_←drman\_host\_passworddrman\_host\_host\_host\_name>]-admin\_password-drman\_db1\_db\_< username }rman\_host\_db1\_db\_rman\_db1\_db\_rman\_db1\_db\_host\_name -count *n*][-duration *m*]][ weekly-count\_n\_][-duration *m*]][-monthly-count\_n\_][-duration *m*]][ duration m ]][-comment ]][-snapname=-pattern pattern pattern ][][][][][][summary-notification]\*``

### <span id="page-10-0"></span>複数のプロファイルの**E**メール通知を無効にする

複数のプロファイルについての概要 E メール通知を有効にしたあとに、それらのプロフ ァイルを無効にして E メールアラートを受信しないようにすることができます。

このタスクについて

SnapManager を使用すると、プロファイルで実行されたデータベース処理について、サマリー E メール通知 を無効にすることができます。SnapManager CLIから'notification remove-summary-notification'コマンドを入 力して'複数のプロファイルのサマリー電子メール通知と'電子メール通知を必要としないリポジトリ・データ ベースの名前を無効にします

ステップ

1. リポジトリ・データベース上の複数のプロファイルについて、サマリー通知を無効にするには、次のコマ ンドを入力します。

「\* SMSAP notification remove-summary-notification-repository -port\_repo\_repo\_repo\_repo\_repo\_repo\_repo\_repo\_repo\_repo\_repo\_repo\_repo\_repo\_repo\_name\_host\_re po login-username repo username \*」という名前になります

次に、リポジトリデータベースの複数のプロファイルでサマリー通知を無効にする例を示します。

smsap notification remove-summary-notification –repository –port 1521 –dbname repo2 –host 10.72.197.133 –login –username oba5

Copyright © 2024 NetApp, Inc. All Rights Reserved. Printed in the U.S.このドキュメントは著作権によって保 護されています。著作権所有者の書面による事前承諾がある場合を除き、画像媒体、電子媒体、および写真複 写、記録媒体、テープ媒体、電子検索システムへの組み込みを含む機械媒体など、いかなる形式および方法に よる複製も禁止します。

ネットアップの著作物から派生したソフトウェアは、次に示す使用許諾条項および免責条項の対象となりま す。

このソフトウェアは、ネットアップによって「現状のまま」提供されています。ネットアップは明示的な保 証、または商品性および特定目的に対する適合性の暗示的保証を含み、かつこれに限定されないいかなる暗示 的な保証も行いません。ネットアップは、代替品または代替サービスの調達、使用不能、データ損失、利益損 失、業務中断を含み、かつこれに限定されない、このソフトウェアの使用により生じたすべての直接的損害、 間接的損害、偶発的損害、特別損害、懲罰的損害、必然的損害の発生に対して、損失の発生の可能性が通知さ れていたとしても、その発生理由、根拠とする責任論、契約の有無、厳格責任、不法行為(過失またはそうで ない場合を含む)にかかわらず、一切の責任を負いません。

ネットアップは、ここに記載されているすべての製品に対する変更を随時、予告なく行う権利を保有します。 ネットアップによる明示的な書面による合意がある場合を除き、ここに記載されている製品の使用により生じ る責任および義務に対して、ネットアップは責任を負いません。この製品の使用または購入は、ネットアップ の特許権、商標権、または他の知的所有権に基づくライセンスの供与とはみなされません。

このマニュアルに記載されている製品は、1つ以上の米国特許、その他の国の特許、および出願中の特許によ って保護されている場合があります。

権利の制限について:政府による使用、複製、開示は、DFARS 252.227-7013(2014年2月)およびFAR 5252.227-19(2007年12月)のRights in Technical Data -Noncommercial Items(技術データ - 非商用品目に関 する諸権利)条項の(b)(3)項、に規定された制限が適用されます。

本書に含まれるデータは商用製品および / または商用サービス(FAR 2.101の定義に基づく)に関係し、デー タの所有権はNetApp, Inc.にあります。本契約に基づき提供されるすべてのネットアップの技術データおよび コンピュータ ソフトウェアは、商用目的であり、私費のみで開発されたものです。米国政府は本データに対 し、非独占的かつ移転およびサブライセンス不可で、全世界を対象とする取り消し不能の制限付き使用権を有 し、本データの提供の根拠となった米国政府契約に関連し、当該契約の裏付けとする場合にのみ本データを使 用できます。前述の場合を除き、NetApp, Inc.の書面による許可を事前に得ることなく、本データを使用、開 示、転載、改変するほか、上演または展示することはできません。国防総省にかかる米国政府のデータ使用権 については、DFARS 252.227-7015(b)項(2014年2月)で定められた権利のみが認められます。

#### 商標に関する情報

NetApp、NetAppのロゴ、<http://www.netapp.com/TM>に記載されているマークは、NetApp, Inc.の商標です。そ の他の会社名と製品名は、それを所有する各社の商標である場合があります。